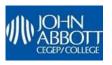

**Home** 

## Michael Drolet -- 2016

Sound Library -- "Into The Woods"

**Click here for PDF version** 

03/23/2016 14:48:54

The Online Sound Library is only accessible from computers connected to the school network. It cannot be accessed from outside the school, nor by WiFi inside the school.

1. On your computer, open Internet Explorer. You might see the following screen:

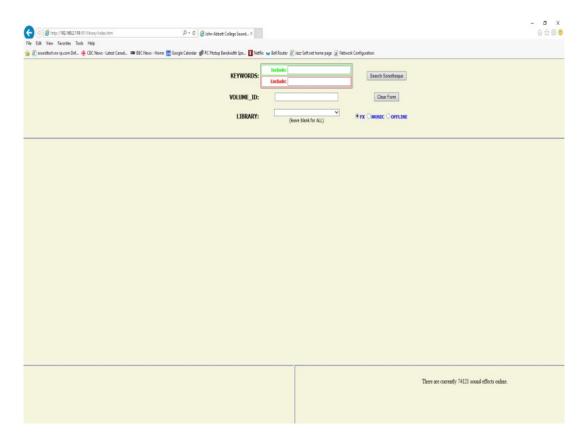

- 2. If you don't see this screen, browse to : "http://fx-server:591/library/index.htm" or "http://10.27.0.68:591/library/index.htm"
- 3. From the drop-down list "LIBRARY", choose the library "Into The Woods (CBM)". Select the button "MUSIC", and click on the button "Search Sonotheque"

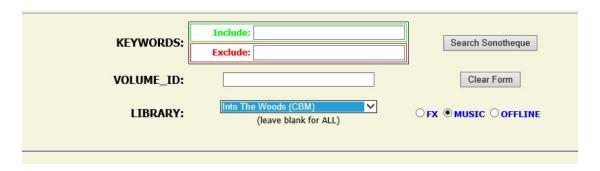

4. A listing of all the tracks for "Into The Woods" should appear.

1 of 2 3/23/2016 2:50 PM

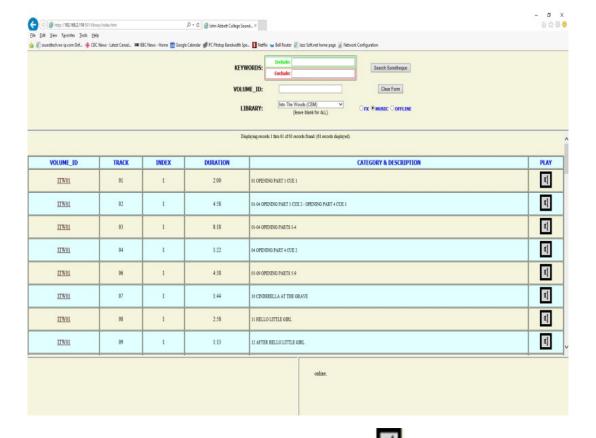

5. Scroll down the list until you find a backing track you want. Click on the "PLAY" icon on the right to play the sound. A small media player will appear at the bottom of the screen and your selected track will begin to play..

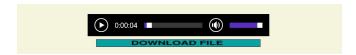

6. If this is a track you want to save, click on the button "CLICK HERE TO DOWNLOAD FILE" to download the sound clip. A dialog similar to the following will appear.

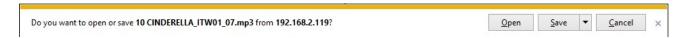

- 7. Click on "Save" to save the file to your USB key or music device.
- 8. Go back to step 5 and continue downloading tracks.

2 of 2 3/23/2016 2:50 PM